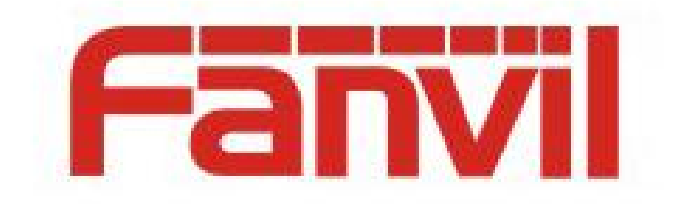

# 彩屏话机图片升级说明

版本: <1.1>

发布日期: <2018-08-01>

## <span id="page-1-0"></span>目录

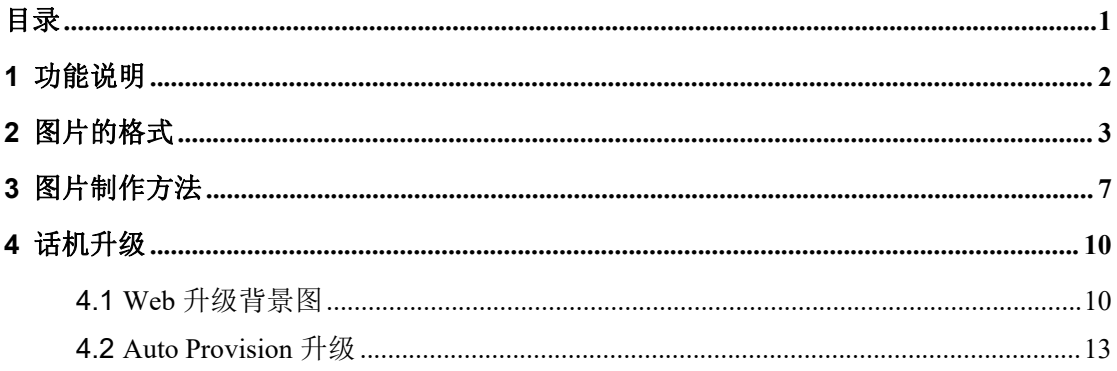

### <span id="page-2-0"></span>**1** 功能说明

Fanvil 彩屏话机支持待机下背景图和 titlelogo 自定义升级功能,

其中 H5 型号话机还支持快捷键图标自定义升级。

可以通过 web 升级和 Auto Provision 升级两种方式。

图片支持.bmp,.tar.gz 两种升级格式。

## <span id="page-3-0"></span>**2** 图片的格式

1、Fanvil 彩屏话机各个型号的背景图的格式如下表:

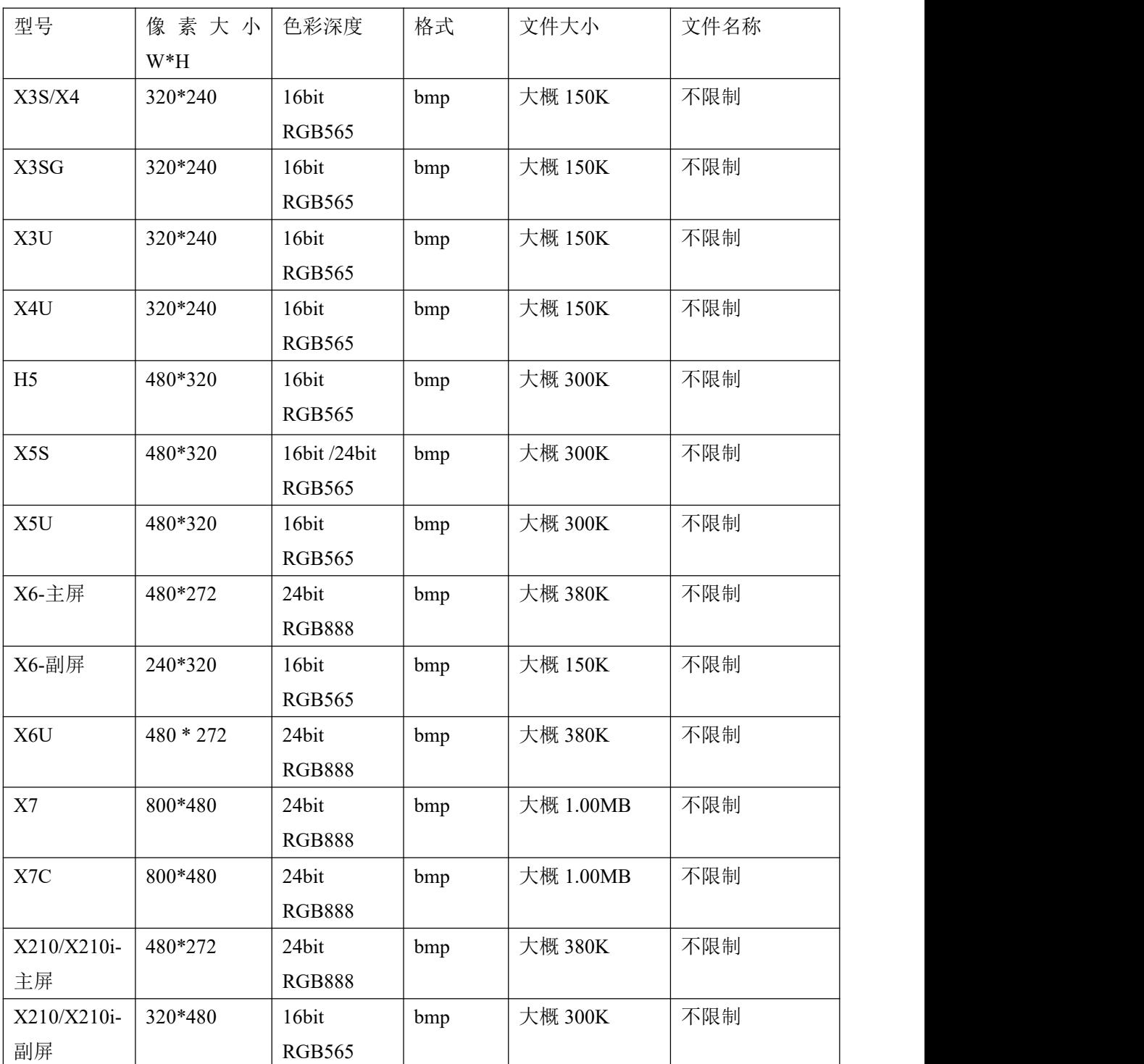

#### 表 *1 -* 彩屏系列背景图格式

2、Fanvil 彩屏话机各个型号的 DSSkey 图标的格式如下表:

| 型号             | 像素大小                     | 色彩深度                     | 格式                       | 文件大小                     | 文件名称           |
|----------------|--------------------------|--------------------------|--------------------------|--------------------------|----------------|
|                | $W^*H$                   |                          |                          |                          |                |
| X3S/X4         | $\overline{\phantom{a}}$ | $\overline{\phantom{a}}$ | $\blacksquare$           | $\overline{\phantom{a}}$ |                |
| H <sub>5</sub> | 54*54                    | 16bit                    | bmp                      | 大概 5K                    | 请查看表 3         |
|                |                          | <b>RGB565</b>            |                          |                          |                |
|                |                          |                          |                          |                          |                |
| X4U-侧键         | $25*25$                  | 32bit                    | Png                      | 大概 3K                    | 请查看表 4 Normal  |
|                |                          |                          |                          |                          | DSSkey 命名      |
| X4U-副屏         | 42*42                    | 32bit                    | Png                      | 大概 3K                    | 请查看表 4 Normal  |
|                |                          |                          |                          |                          | DSSkey 命名      |
| X5U-侧键         | $25*25$                  | 32bit                    | Png                      | 大概 3K                    | 请查看表 4 Normal  |
|                |                          |                          |                          |                          | DSSkey 命名      |
| X5U-副屏         | 42*42                    | 32bit                    | Png                      | 大概 3K                    | 请查看表 4 Normal  |
|                |                          |                          |                          |                          | DSSkey 命名      |
| X6U-侧键         | $25*25$                  | 32bit                    | Png                      | 大概 3K                    | 请查看表 4 Normal  |
|                |                          |                          |                          |                          | DSSkey 命名      |
| X6U-副屏         | 42*42                    | 32bit                    | Png                      | 大概 3K                    | 请查看表 4 Normal  |
|                |                          |                          |                          |                          | DSSkey 命名      |
| X5S            | $\overline{\phantom{a}}$ | $\bar{\phantom{a}}$      | $\overline{\phantom{a}}$ | $\overline{\phantom{a}}$ | $\mathbf{r}$   |
| X6-副屏 DSS      | 42*42                    | 32bit                    | Png                      | 大概 3K                    | 请查看表 4 Normal  |
|                |                          |                          |                          |                          | DSSkey 命名      |
| X7             |                          |                          |                          |                          |                |
| X7C            | $31*31$                  | 32bit                    | Png                      | 大概 4K                    | 请 查 看 表 4 Side |
|                |                          |                          |                          |                          | DSSkey 命名      |
| X210/X210i-    | 25*25                    | 32bit                    | Png                      | 大概 2K                    | 请 查 看 表 4 Side |
| 侧键             |                          |                          |                          |                          | DSSkey 命名      |
| X210/X210i-    | 42*42                    | 32bit                    | Png                      | 大概 3K                    | 请查看表 4 Normal  |
| 副屏 DSS         |                          |                          |                          |                          | DSSkey 命名      |

表 *2 -* 彩屏各型号 *DSSkey*图标格式

3、H5 话机待机下速播键各个图标的命名如下:

表 *3 - H5* 话机自定义图标命名

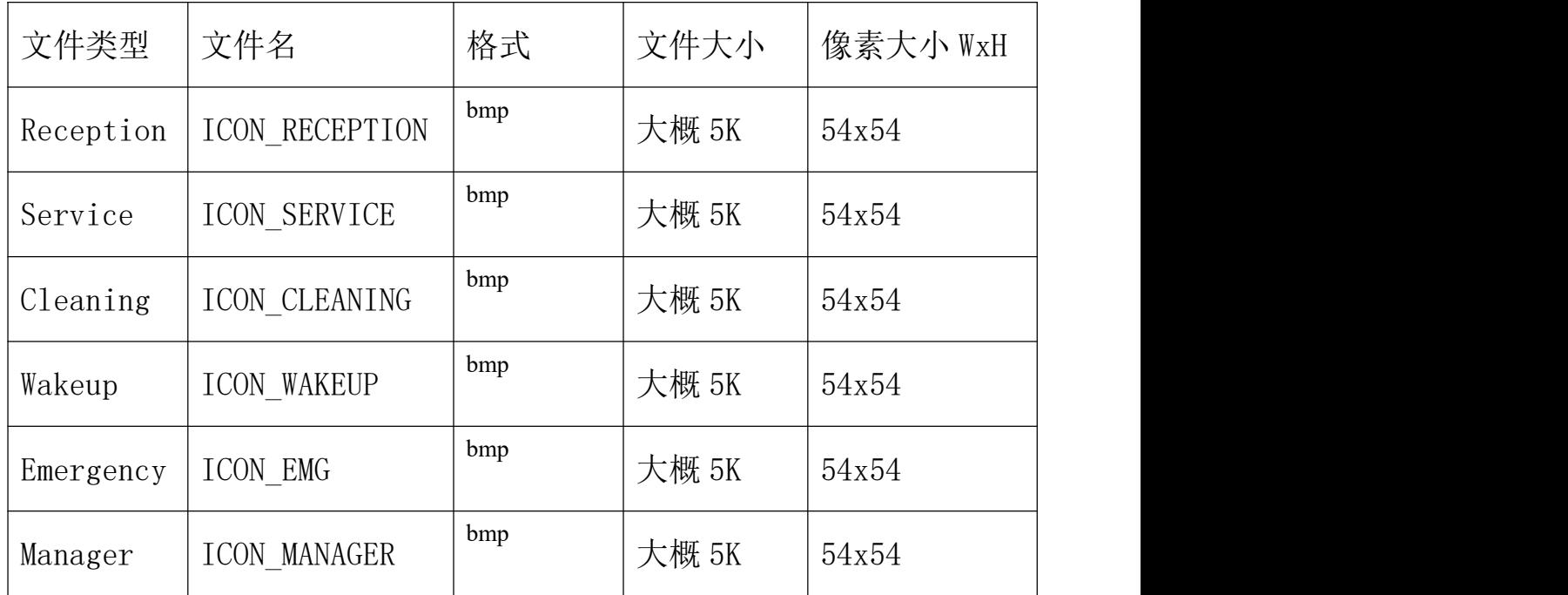

备注:快捷键图片的背景色是黑色,这样升级的时候能去掉背景色,LCD 显 示图标就会显示为圆形。

4、彩屏话机待机下 DSS 键各个图标的命名如下:

| DSSkey 类型           | Side DSSkey 图标名称               | Normal DSSkey 图标名称          |  |
|---------------------|--------------------------------|-----------------------------|--|
| <b>BLF</b> List     | side custom dss blflist.png    | custom dss blflist.png      |  |
| <b>DTMF</b>         | side custom dss dtmf.png       | custom dss dtmf.png         |  |
| None                | side custom dss edit.png       | custom dss edit.png         |  |
| Key event           | side custom dss_keyevent.png   | custom dss keyevent.png     |  |
| Line                | side_custom_dss_line.png       | custom dss line.png         |  |
| URL&Action URL      | side custom dss url.png        | custom dss url.png          |  |
| Mcast               | side custom dss meast.png      | custom dss meast.png        |  |
| Memory              | side custom dss mem axfer.png  | custom dss mem axfer.png    |  |
| Key/Attend Transfer |                                |                             |  |
| Memory Key/Blind    | side custom dss mem bxfer.png  | custom dss mem bxfer.png    |  |
| Transfer            |                                |                             |  |
| Key/Call<br>Memory  | side custom dss mem callpark.p | custom dss mem callpark.png |  |

表 *4 - DSS &Side DSS Key* 图标

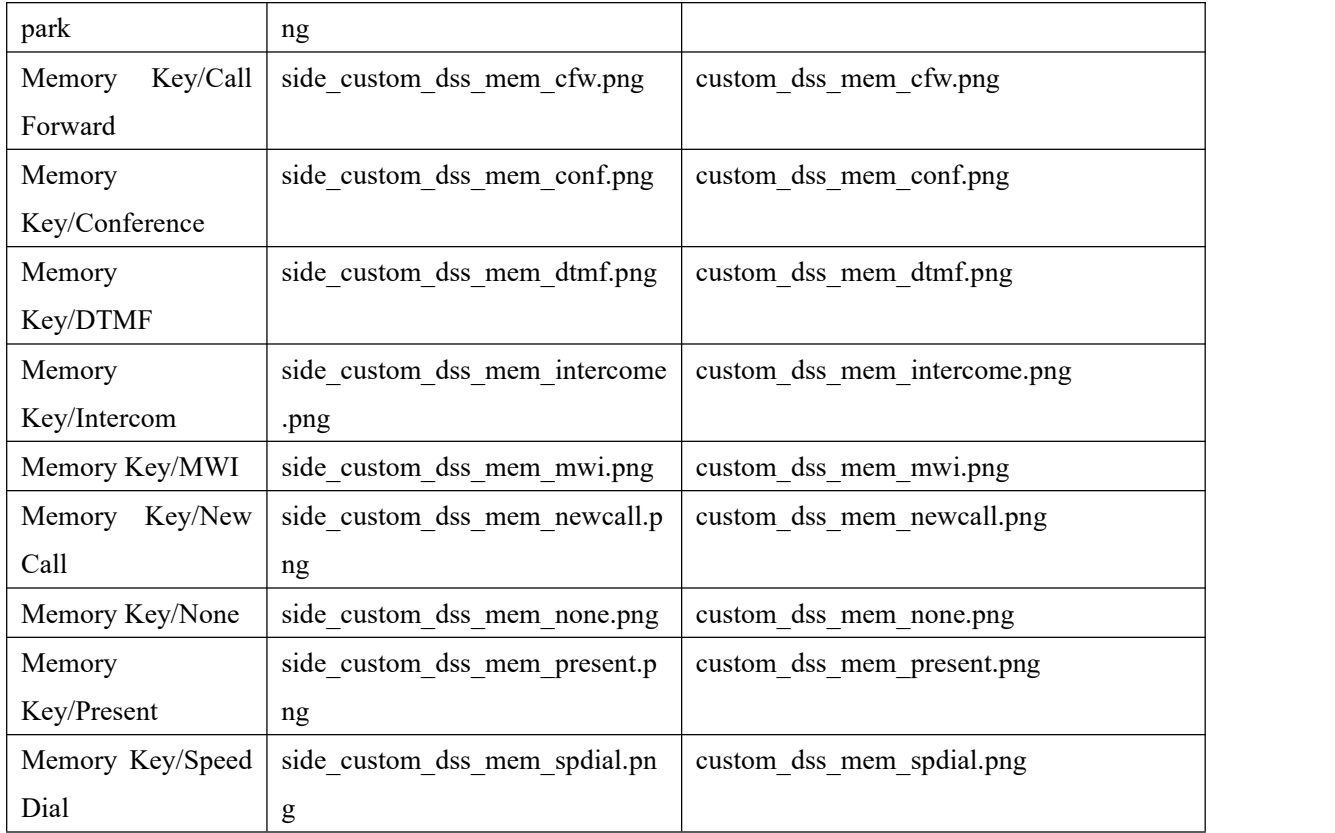

#### 5、Fanvil 彩屏话机各个型号的 Title logo 的格式如下表:

#### 备注:X5S&X6 系列暂时不支持 logo 自定义升级

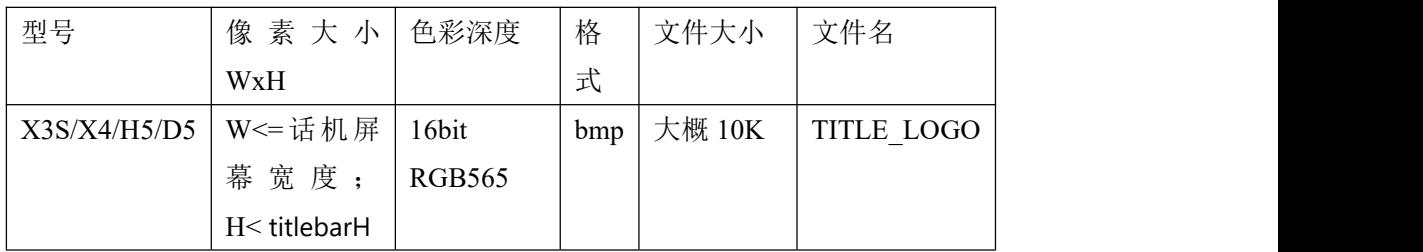

其中 titlebarH 如下:

A:H5 是 40

B:X3S/X4/D5 是 35

## <span id="page-7-0"></span>**3** 图片制作方法

- 1、 作图工具:PhotoShop
- 2、 作图步骤:

2.1 打开 PS 软件→打开图片→图像→图像大小,会出现如下 图的界面:

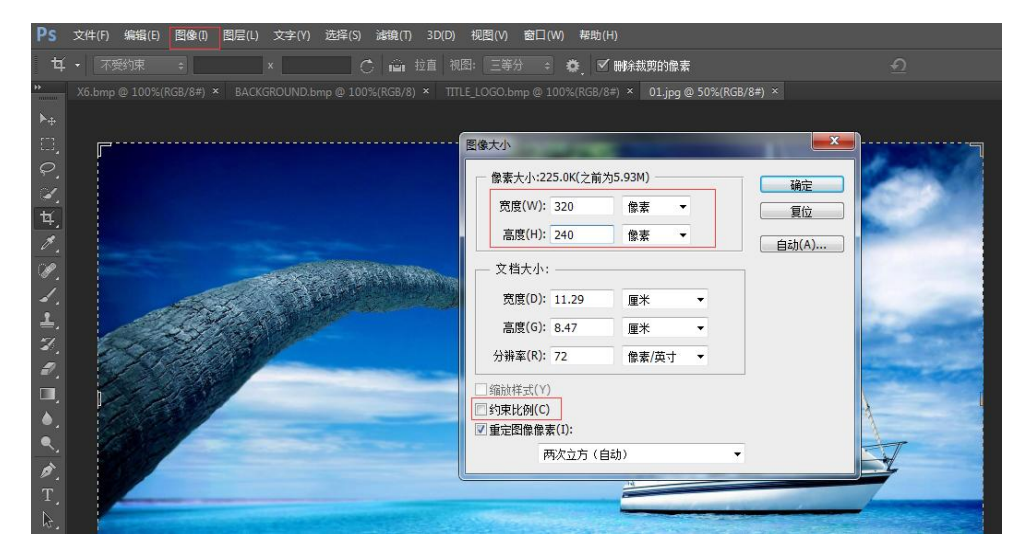

根据设备型号设置图像的宽和高,不要勾选约束比例→确定 2.2 文件→存储为→格式选择 BMP 格式, 如图:

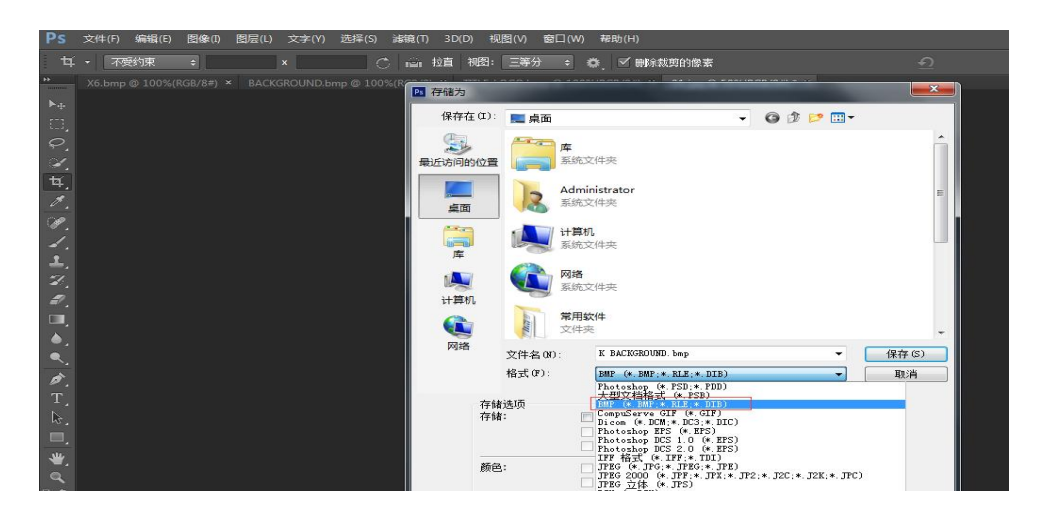

2.3 上述步骤后点击保存,会跳到以下步骤,选择色彩深度,

如图:

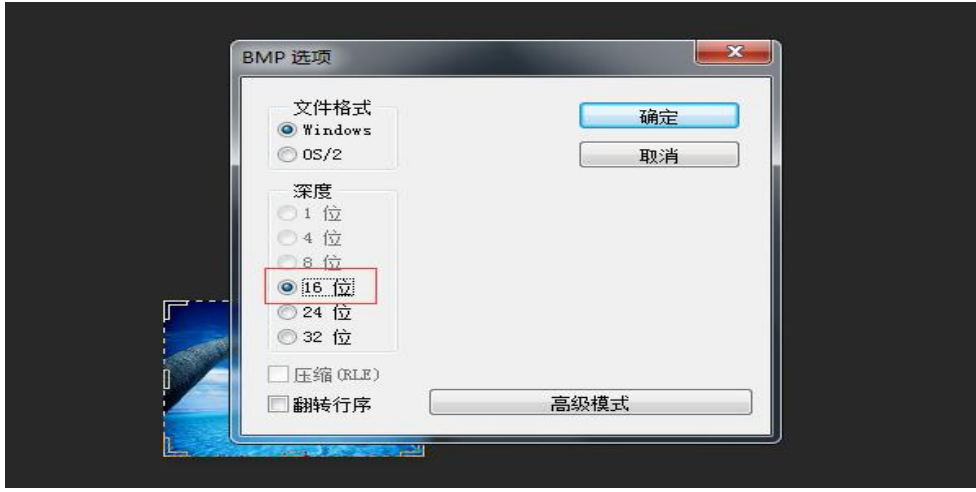

根据设备型号选择合适的色彩深度→确定,即完成图片的制 作。

- 3、 Title logo 和速播快捷键及 DSS 的图标的制作方法同上。
- 4、 etc.tar.gz 格式的压缩方法

将上述做好的.bmp 格式图片压缩为 etc.tar.gz 的格式

压缩方法如下:

使用 7-Zip 压缩工具

#### 以压缩 ICON SERVICE. bmp 为例

1) 选择文件点击鼠标右键, 依次点击"7-Zip"→"添加 到压缩包"→压缩格式选"tar"→点击确定按钮→生成 etc.tar 文件。如图:

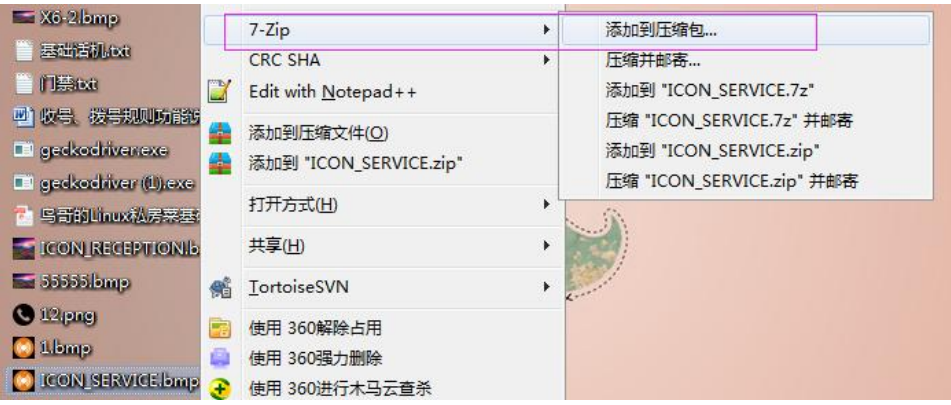

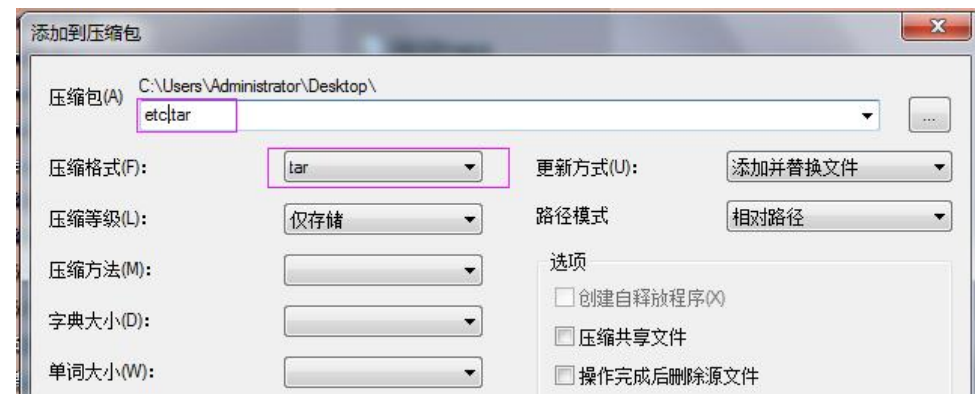

2) 然后在 etc.tar 文件上点击鼠标右键→依次点击 "7-Zip"→"添加到压缩包"→压缩格式选"gzip"→ 点击确定按钮→生成 etc.tar.gz 文件,如图:

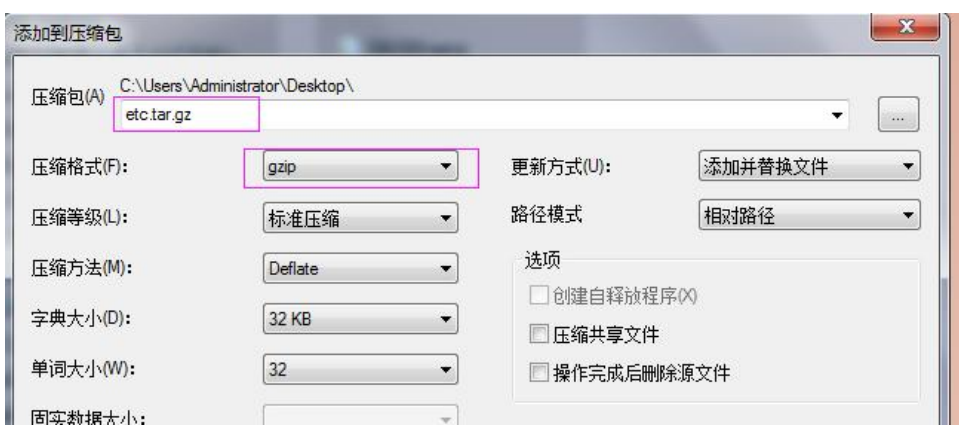

#### <span id="page-10-0"></span>**4** 话机升级

#### <span id="page-10-1"></span>**4.1 Web** 升级背景图

#### X3S/X4/H5 升级背景图

#### H5 支持升级 titlelogo、待机下速播快捷键图标

登录话机 web→电话设置→高级→屏幕图片, 在该页面下升级背 景图、titlelogo、速播快捷键图标,如图:

可以升级.bmp 文件和 etc.tar.gz 文件

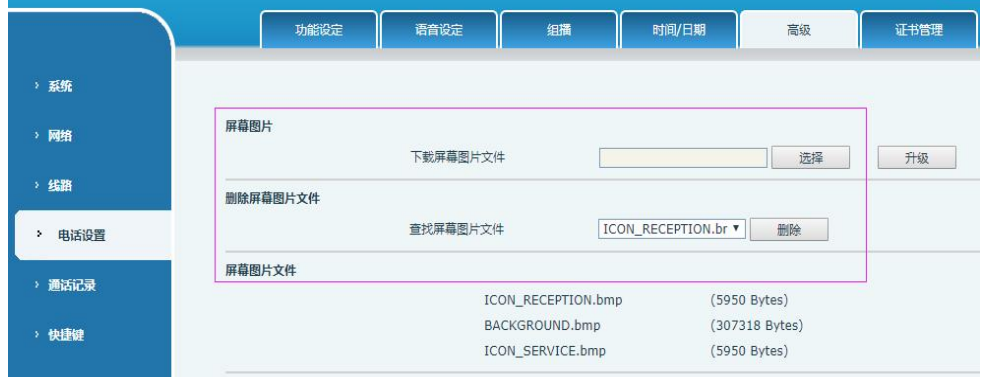

升级成功后可以在该页面下看到图片列表,也可以进行删除图片。

#### X5S/X6/X7/X7C/X210/X210i 升级背景图

登录话机 web→系统→升级→背景图升级,在该页面下升级背景图, 如图:

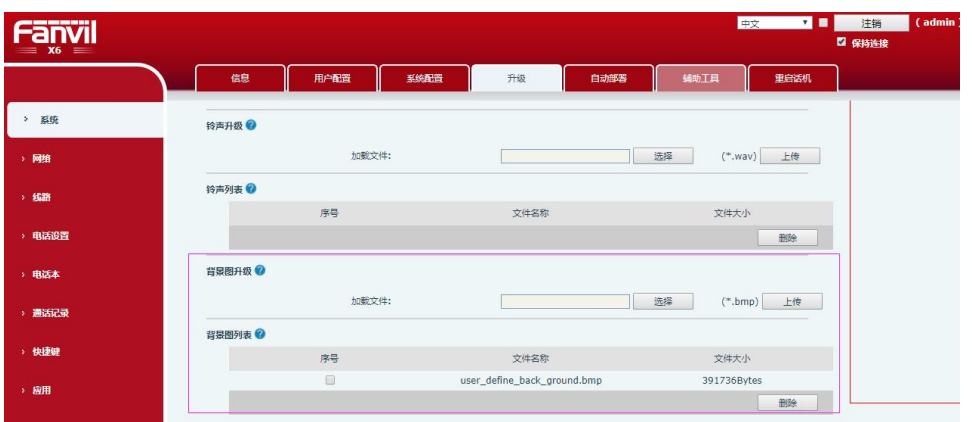

升级成功后可以在该页面下看到背景图列表,也可以进行删除背 景图。

X4U/X5U/X6U/X5S/X6/X7/X7C/X210/X210i 升级 DSSkey 图标

#### 以下两种升级方式:

#### **1**)直接升级(**.Png**)

网页 System->Upgrade->DSSkey Icons Upgrade 可升级自定义 DSSkey 图标。升级的图标

会在 DSS Key Icons List显示 。(网页升级图标要求使用表 4 命名)

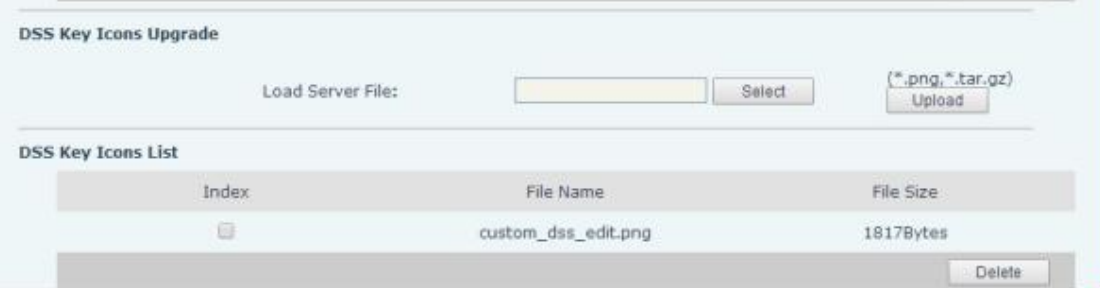

#### **2**)打包升级(**.tar.gz**)

当用户想升级多个图标时,单个升级比较麻烦,可以打包升级

打包格式:xxx.tar.gz,支持自定义命名

1) Linux 下打包 xxx.tar.gz

把要打包的文件放在一个目录下,用支持 tar 命令的打包工具进行打包,如用

Ubuntu 打包 etc.tar.gz

命令:tar –zcvf etc.tar.gz xxx.png xxx1.png

2) Windows 下打包 xxx.tar.gz

使用 7-Zip 压缩工具

2) 选择要打包的文件点击鼠标右键, 依次点击"7-Zip"→"添加到压缩包" →压缩格式选"tar"→点击确定按钮→生成 etc.tar 文件。如图:

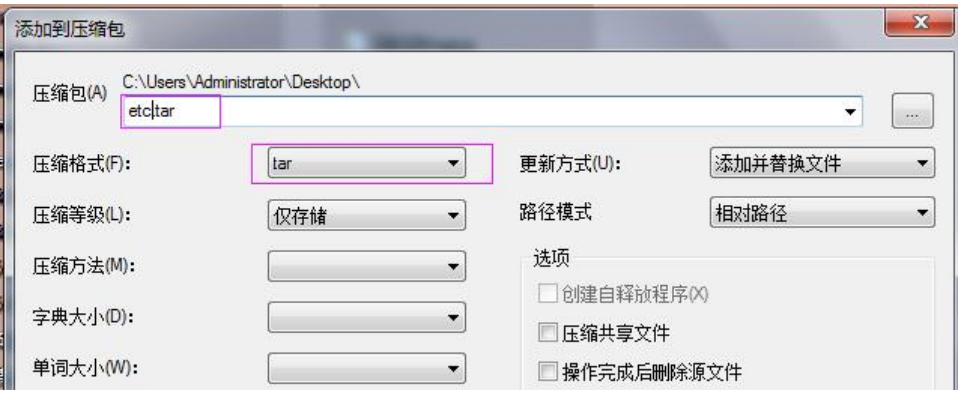

2) 然后在 etc.tar 文件上点击鼠标右键→依次点击"7-Zip"→"添加到压缩 包"→压缩格式选"gzip"→点击确定按钮→生成 etc.tar.gz 文件,如图:

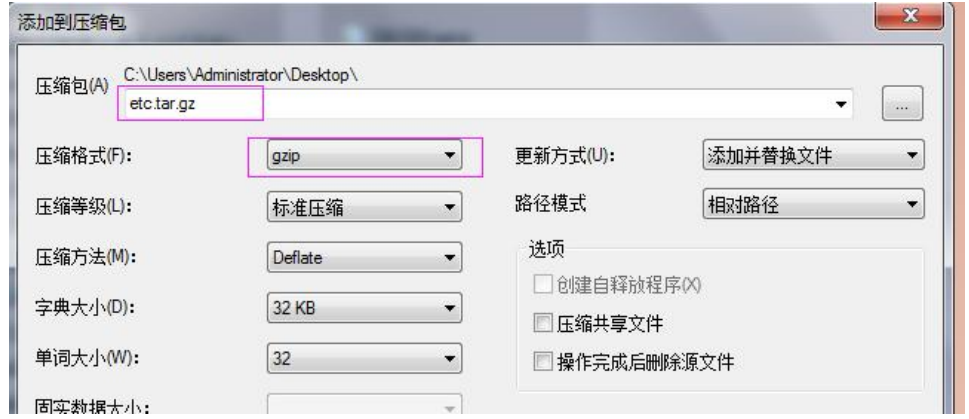

待升级完成后,可以在网页选择自定义 DSSkey 的图标。

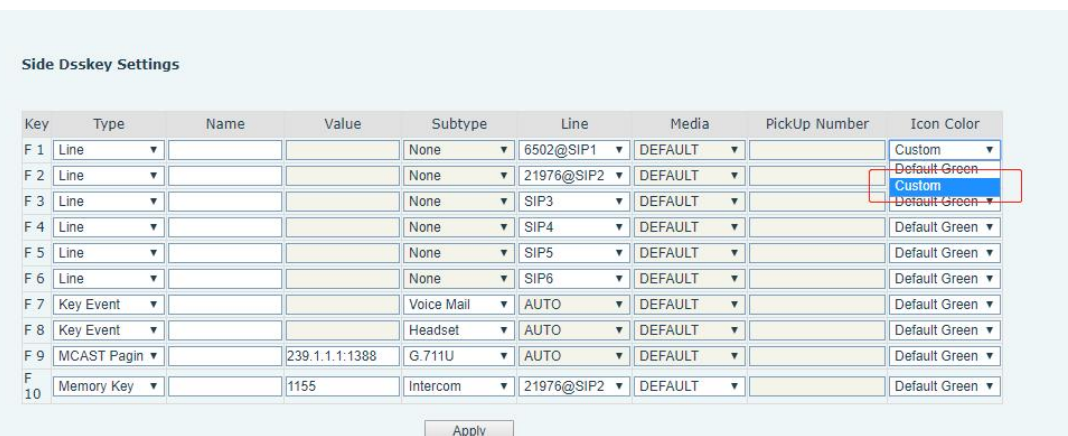

#### <span id="page-13-0"></span>**4.2 Auto Provision** 升级

## X34 系列话机 Auto Provision 升级话机背景图、Title logo 其中 H5 话机还支持待机下速播快捷键图标升级。

在配置文件中的<AUTOUPDATE CONFIG MODULE>模块添加 url: "Auto Etc Url",支持 http//https/ftp/tftp 服务器,例如: Auto Etc Url :ftp://1:10172.16.6.62/BACKGROUND.bmp (图

片名字可以自己定义)

- Auto Etc Url :ftp://1:10172.16.6.62/TITLE LOGO.bmp
- Auto Etc Url :ftp://1:10172.16.6.62/ICON RECEPTION.bmp
- Auto Etc Url : ftp://1:10172.16.6.62/ICON SERVICE.bmp
- Auto Etc Url :ftp://1:10172.16.6.62/ICON CLEANING.bmp
- Auto Etc Url : ftp://1:10172.16.6.62/ICON WAKEUP.bmp
- Auto Etc Url :ftp://1:10172.16.6.62/ICON EMG.bmp
- Auto Etc Url : ftp://1:10172.16.6.62/ICON MANAGER.bmp
- Auto Etc Url :ftp://1:1@172.16.6.62/etc.tar.gz
- 以 BACKGROUND. bmp 为例, 配置文件添加如下

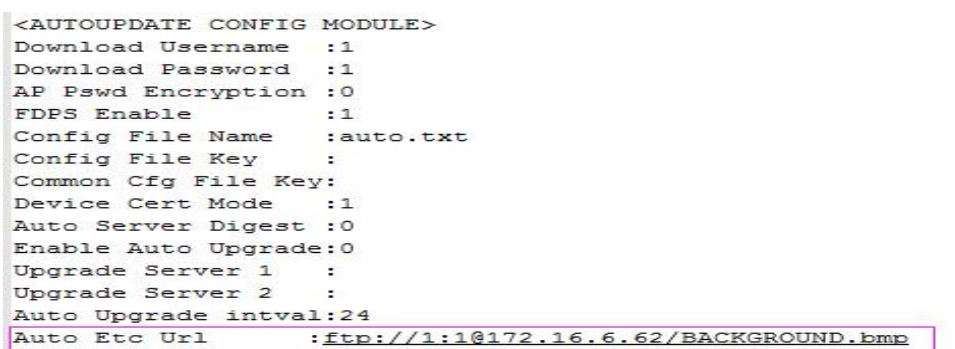

## X4U/X5U/X6U/X5S/X6/X7/X7C/X210/X210i 同理可以升级背景图 及 DSS Key 图标(不支持 Title logo), 只是最后的文件名没有 限制。

例如,X6的url为:Auto Etc Url :ftp://1:1@172.16.6.62/X6.bmp

Auto Etc Url :ftp://1:1@172.16.6.62/etc.tar.gz